# infotech.

Κέντρο Δια Βίου Μάθησης Πιστοποιημένο από το Υπουργείο Παιδείας<br>Κωδ. αδείας: 3313

[www.infotech.edu.gr](http://www.infotech.edu.gr/)

email: [studies@infotech.edu.gr](mailto:studies@infotech.edu.gr)

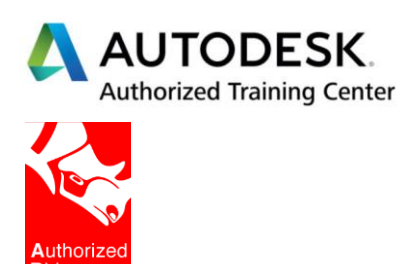

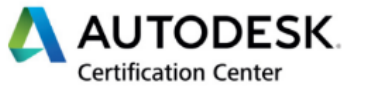

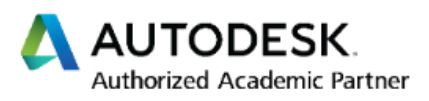

chaostrainingcenter

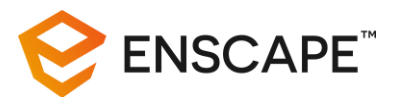

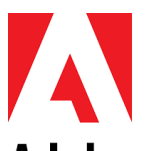

**Training** 

**Adobe CERTIFIED EXPERT** 

# Photoshop

Lifelong support for unlimited learning since 1997

**1 <sup>η</sup> Έκδοση: Απρίλιος 2021**

Σκοπός του σεμιναρίου είναι η εκμάθηση και η αξιοποίηση των δυνατοτήτων του δημοφιλέστερου προγράμματος επεξεργασίας εικόνας και όχι μόνο.

Απευθύνετε κυρίως σε φωτογράφους, γραφίστες, μακετίστες και γενικά σε όσους ασχολούνται με την επεξεργασία εικόνας (καλλιτεχνικά ή παραγωγικά) και την σχεδίαση και παραγωγή εντύπων για παρουσιάσεις ή διαφημίσεις.

Είναι πολύ χρήσιμο εργαλείο επίσης σε όλους τους Μηχανικούς, για την άρτια παρουσίαση δισδιάστατων και τρισδιάστατων σχεδίων, διορθώσεις σε αρχεία φωτορεαλισμών κ.λπ.

Το σεμινάριο χωρίζεται σε 3 γενικές ενότητες.

- **Γνωριμία σε βάθος του προγράμματος**. Εκπαίδευση και ταυτόχρονα εξάσκηση με πολλά παραδείγματα απλά και σύνθετα.
- **Δημιουργία ολοκληρωμένων projects**.
- **Bonus**. Ειδικά θέματα που αφορούν κυρίως όσους ασχολούνται με Αρχιτεκτονική φωτογραφία, δημιουργία patterns για χρήση σε φωτορεαλιστικά προγράμματα (π.χ. δημιουργία ξύλου, μαρμάρου κ.λπ.).

Τα θέματα αυτά είναι βιντεοσκοπημένα και μπορούν οι χρήστες να τα παρακολουθήσουν μετά την ολοκλήρωση του σεμιναρίου.

#### Ύλη σεμιναρίου

Το σεμινάριο χωρίζεται σε 5 γενικές ενότητες.

Κάθε ενότητα έχει τη δική της παρουσίαση. Όλες οι παρουσιάσεις δίνονται στους εκπαιδευόμενους.

#### 1η ενότητα

Περιβάλλον εργασίας (workspace), γνωριμία με τα εργαλεία του προγράμματος (tools) και διαφορετικά Selection Tools.

Διαφορετικοί τρόποι μεταφοράς εικόνας (copy + paste), scaling και highlighting.

Quick Selection και Magic Wand tools.

Επιλογές Refine Edge, Color Range, Focus Area & Quick Mask Mode.

Ανάλυση του εργαλείου Quick Mask Mode.

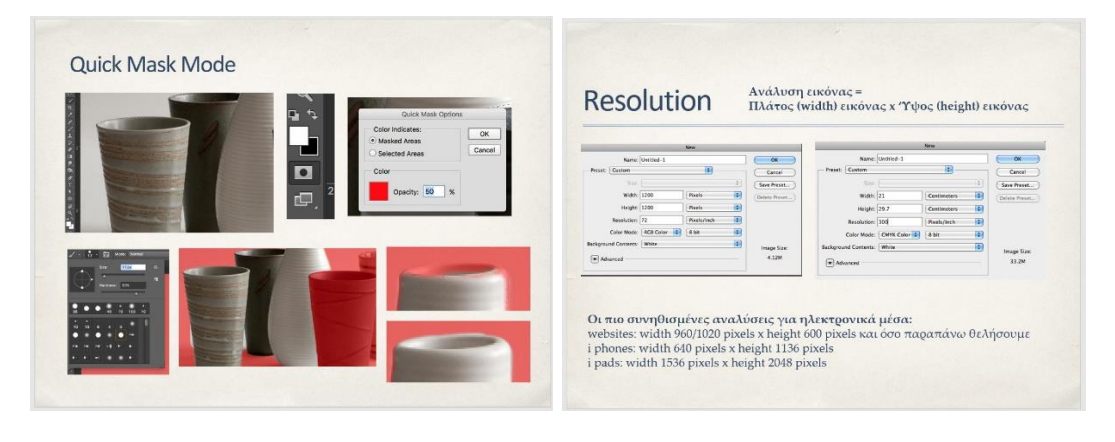

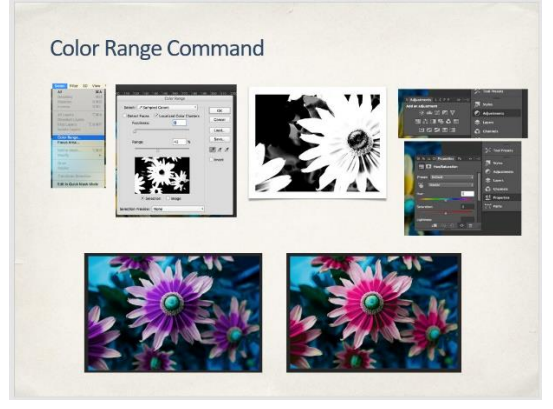

# 2η ενότητα

Ανάλυση των Layers, Layer panels και Blending modes. Γνωριμία με το μενού Layer Styles. Ανάλυση των διαφορετικών τρόπων δημιουργίας μασκών (masks).

Ανάλυση του εργαλείου Crop tool σε βάθος, αλλά και τη διαδικασία ευθυγράμμισης λοξών εικόνων (straighten)

Ανάλυση των εντολών Transform, Free Transform και Content Aware Scale. Χρήση του Puppet Wrap.

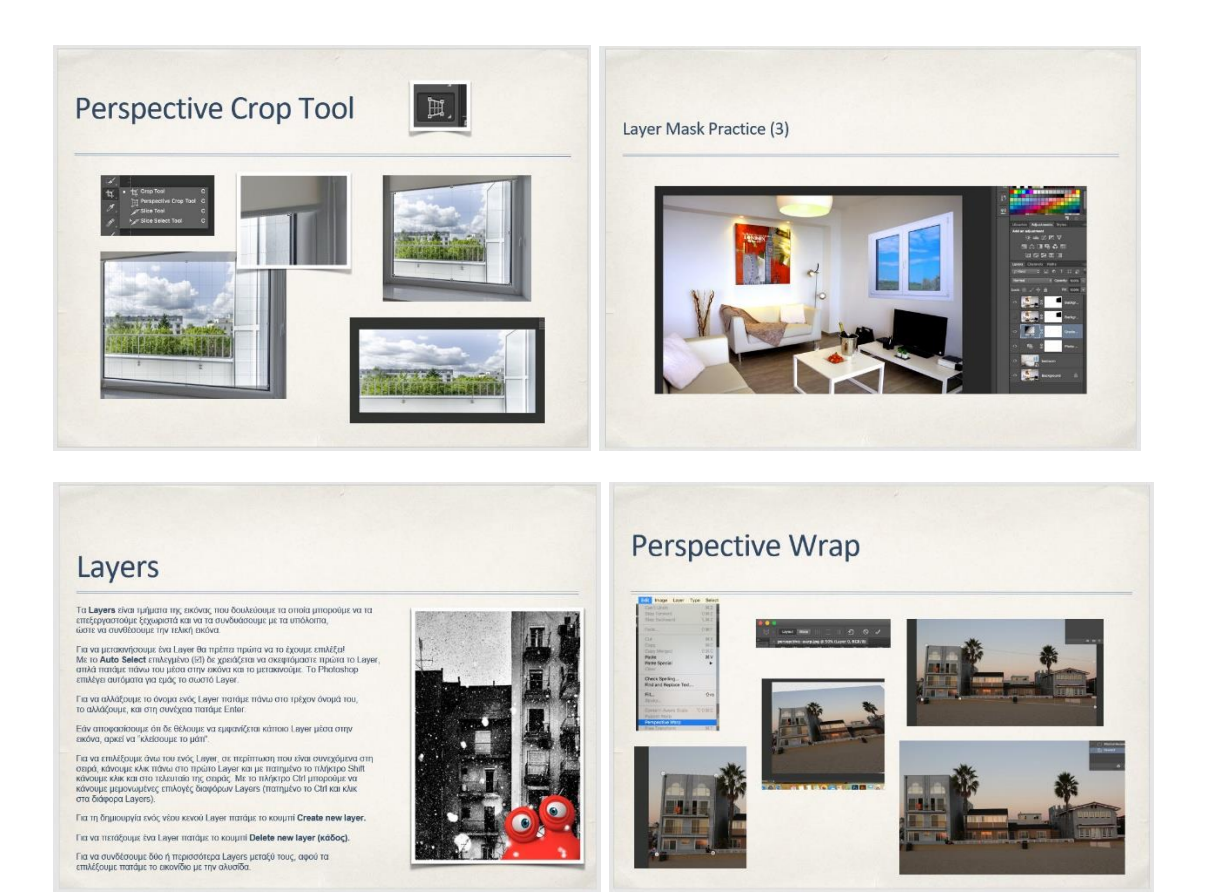

# 3η ενότητα

Γνωριμία σε βάθος με τα Adjustment Panels. Ανάλυση και χρήση των Adjustment Layers. Εισαγωγή και επεξεργασία κειμένου. Δημιουργία δικών σας Patterns. Collage με φωτογραφίες.

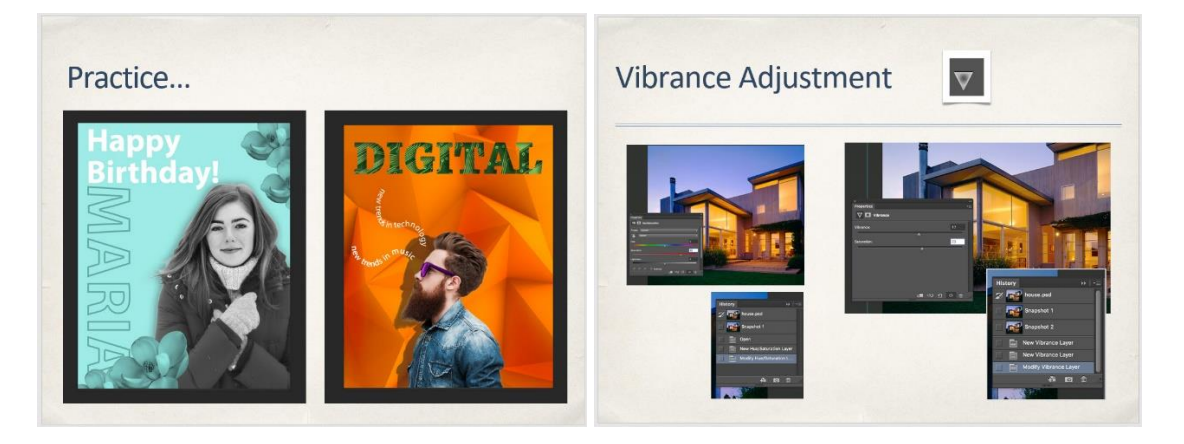

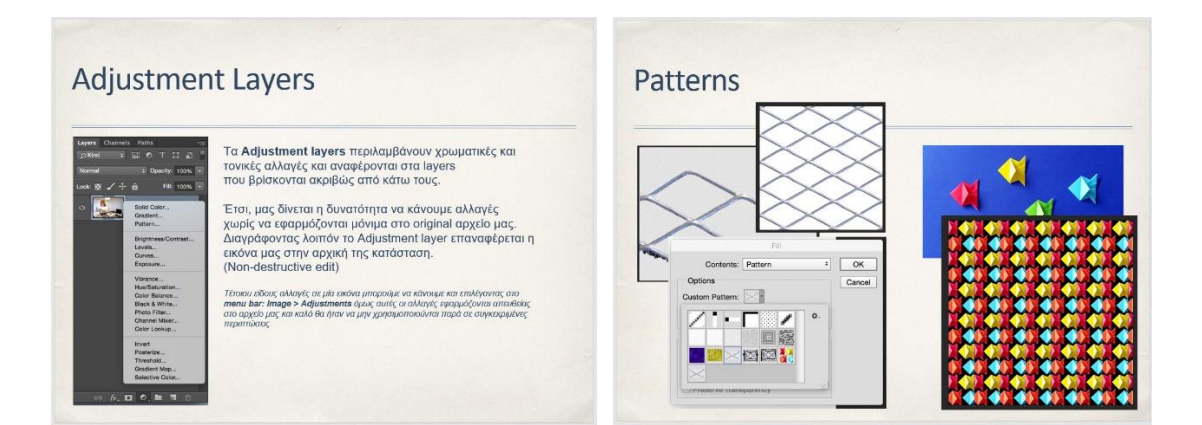

#### 4η ενότητα

Ανάλυση των εργαλείων Dodge/Burn/Sponge Tools και των διορθωτικών εργαλείων Clone Stamp Tool, Healing Brush & Spot Healing Brush Tools.

Εκμάθηση των εργαλείων Patch Tool & Eraser Tool.

Αύξηση του Contarst σε μια εικόνα (Sharpening). Εκμάθηση των εργαλείων Sharp, Blur & Smudge Tools.

Ανάλυση των Content Aware Options.

Εκμάθηση όσων …χρειάζονται για την εισαγωγή κειμένου (Type Tools).

Γνωριμία σε βάθος με τα smart filters motion blur, gaussian blur καθώς και το φίλτρο Liquify. Εξαφάνιση των ατελειών στο δέρμα με Color separation.

Δημιουργία δύο απλών εξωφύλλων.

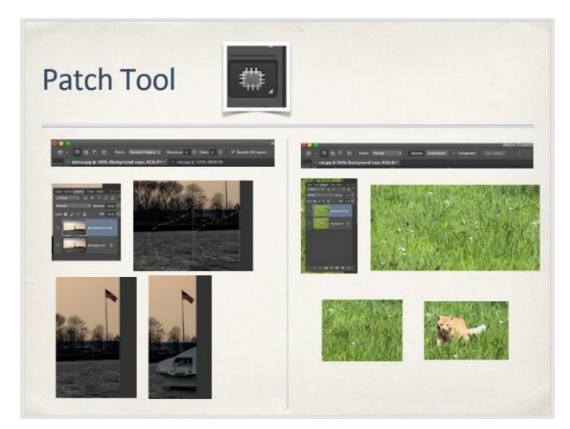

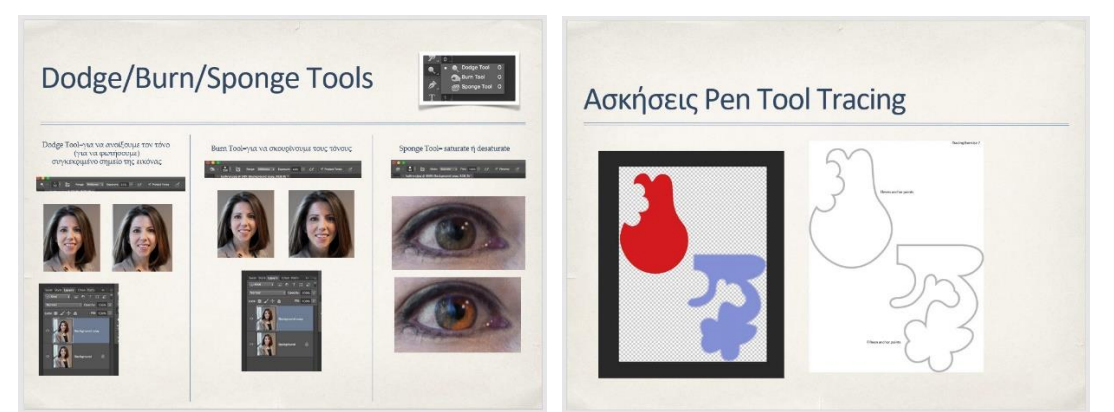

#### 5η ενότητα

Ανάλυση της τεχνικής Double Exposure. Δημιουργία εντυπωσιακών εφέ με γραμματοσειρές. Χρήση του Screen Printing Effect.

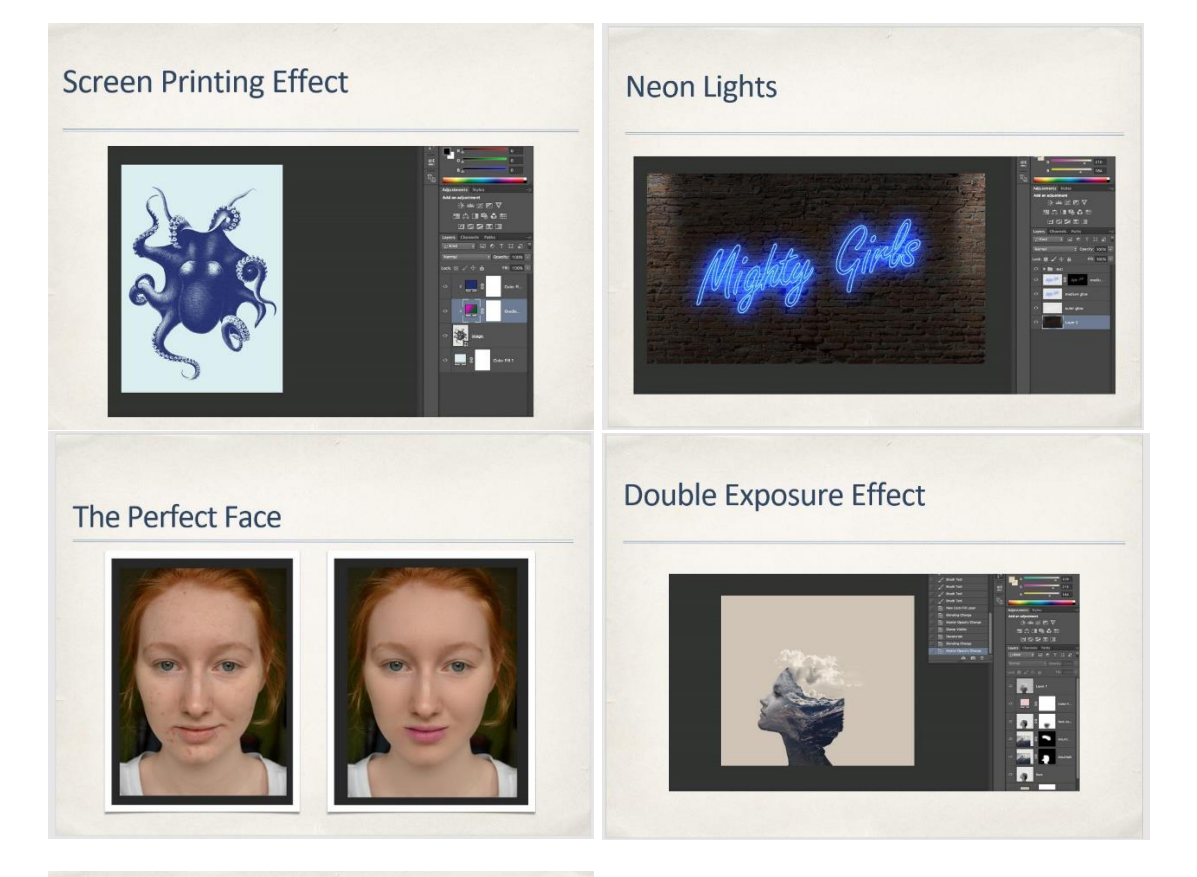

#### Cut out letters effect

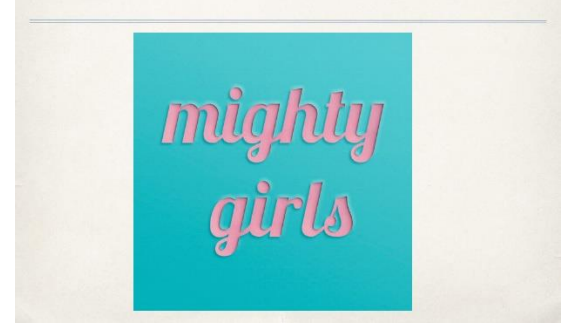

#### **Bonus**

## Δημιουργία Textures

Στην πρώτη ενότητα μαθαίνετε να δημιουργείτε textures όπως Γυαλί, Ξύλο, Μάρμαρο, Σοβά κ.λπ. από το …τίποτα.

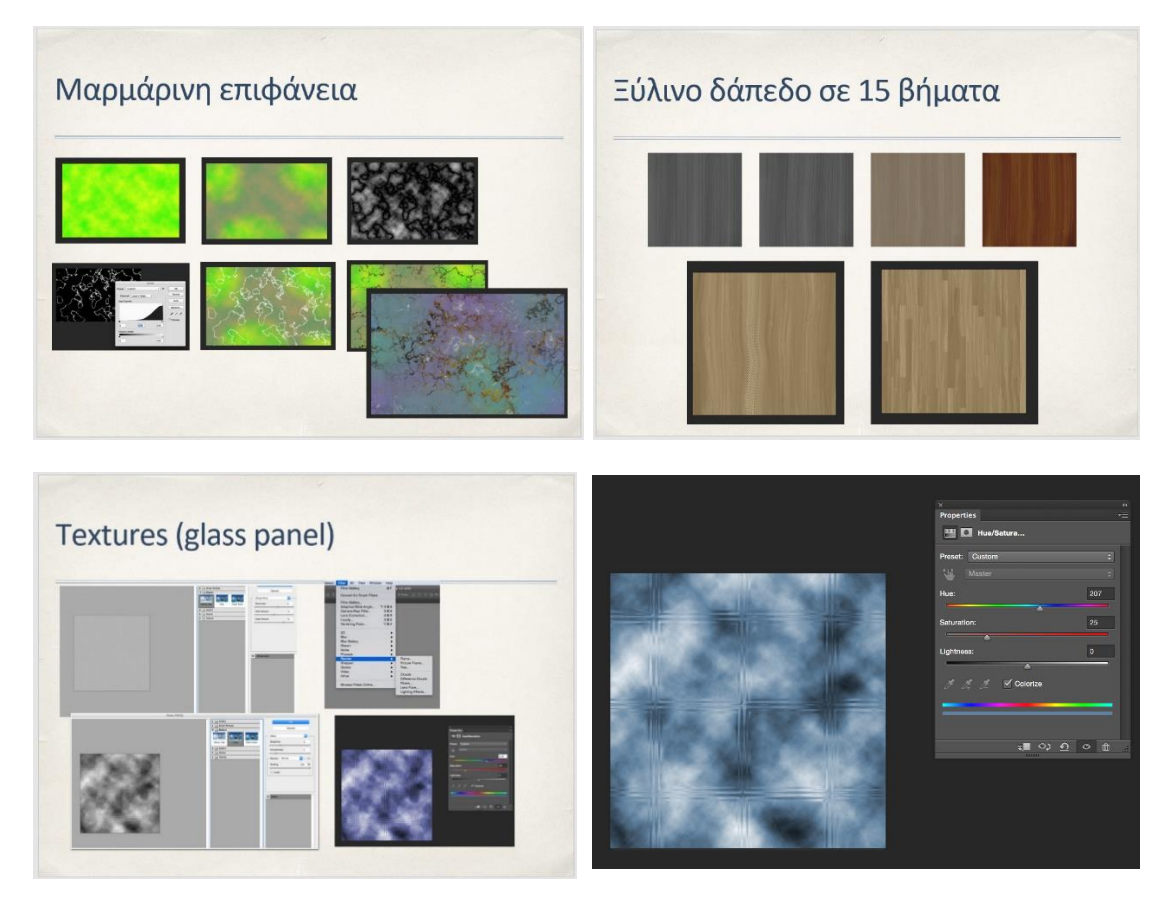

#### Χρωματισμός 2D Κάτοψης

Στην ενότητα αυτή μαθαίνετε να δημιουργείτε χρωματιστές Κατόψεις, Όψεις και Τομές από αντίστοιχα 2D αρχεία του AutoCAD.

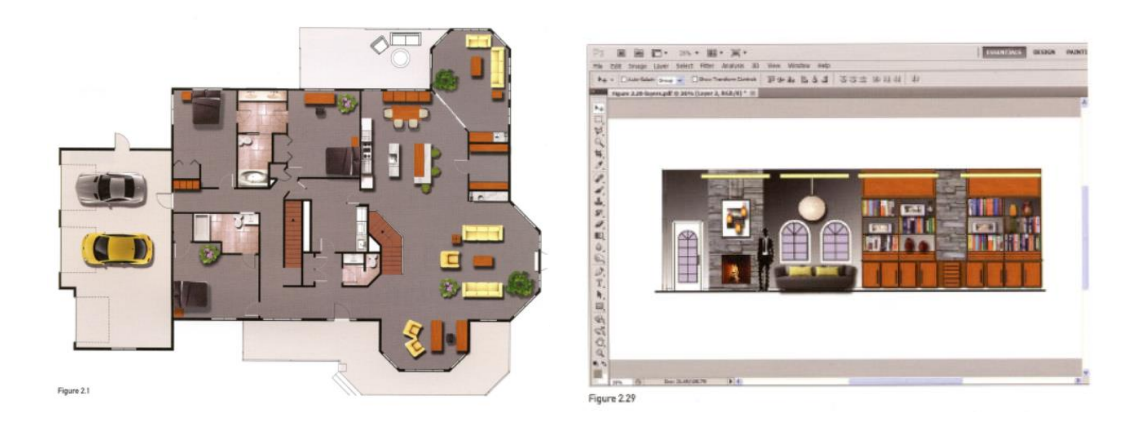

#### Εργασίες του σεμιναρίου

Στη συνέχεια αναφέρονται μερικές από τις εργασίες που γίνονται στο σεμινάριο.

## Marquee Selection

Αφαιρούμε ένα στοιχείο μιας εικόνας για να δημιουργήσουμε μια καινούργια σύνθεση, χρησιμοποιώντας Elliptical Marquee Tool και Feather/Contract.

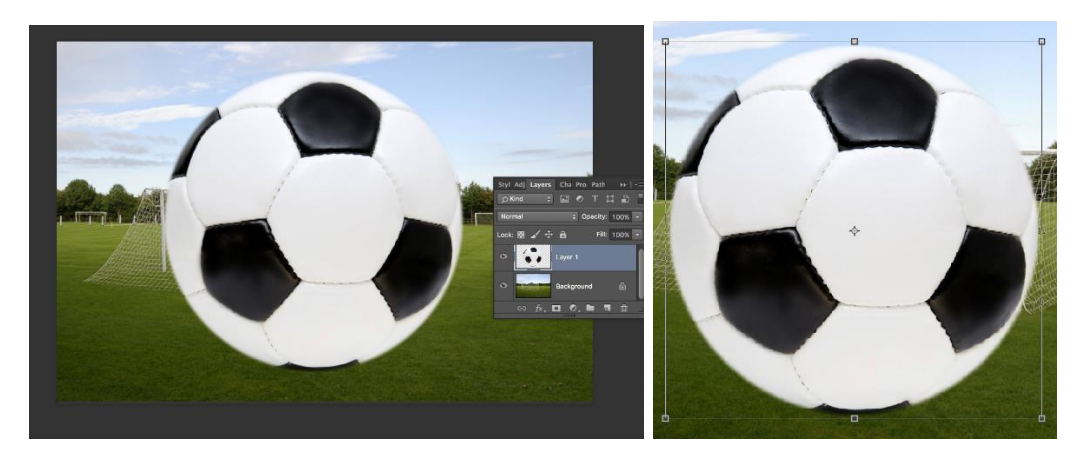

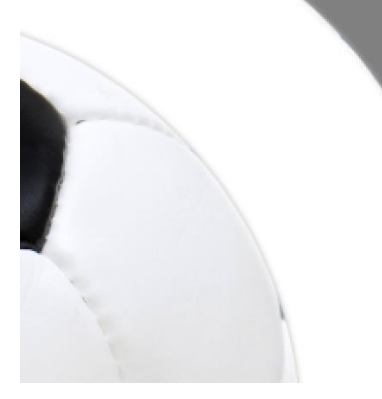

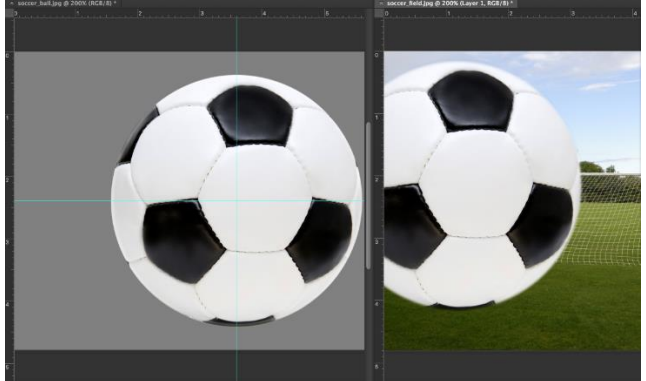

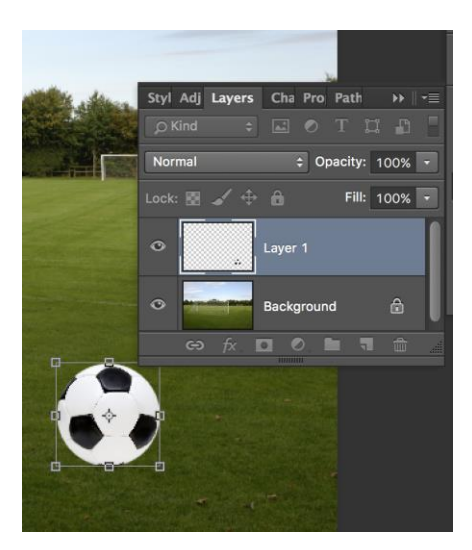

#### Αφαίρεση Φόντου (διάφορες επιλογές**)**

Αφαιρούμε το φόντο ή το αντικείμενο (inverse command) με τη χρήση των εντολών Grow και Similar. Επίσης χρησιμοποιούμε το Lasso Tool για τις αρχικές επιλογές και το Quick Selection tool για μεγαλύτερους όγκους ίδιου χρώματος pixel. Διορθώνουμε επίσης τις επιλογές με το Transform Selection.

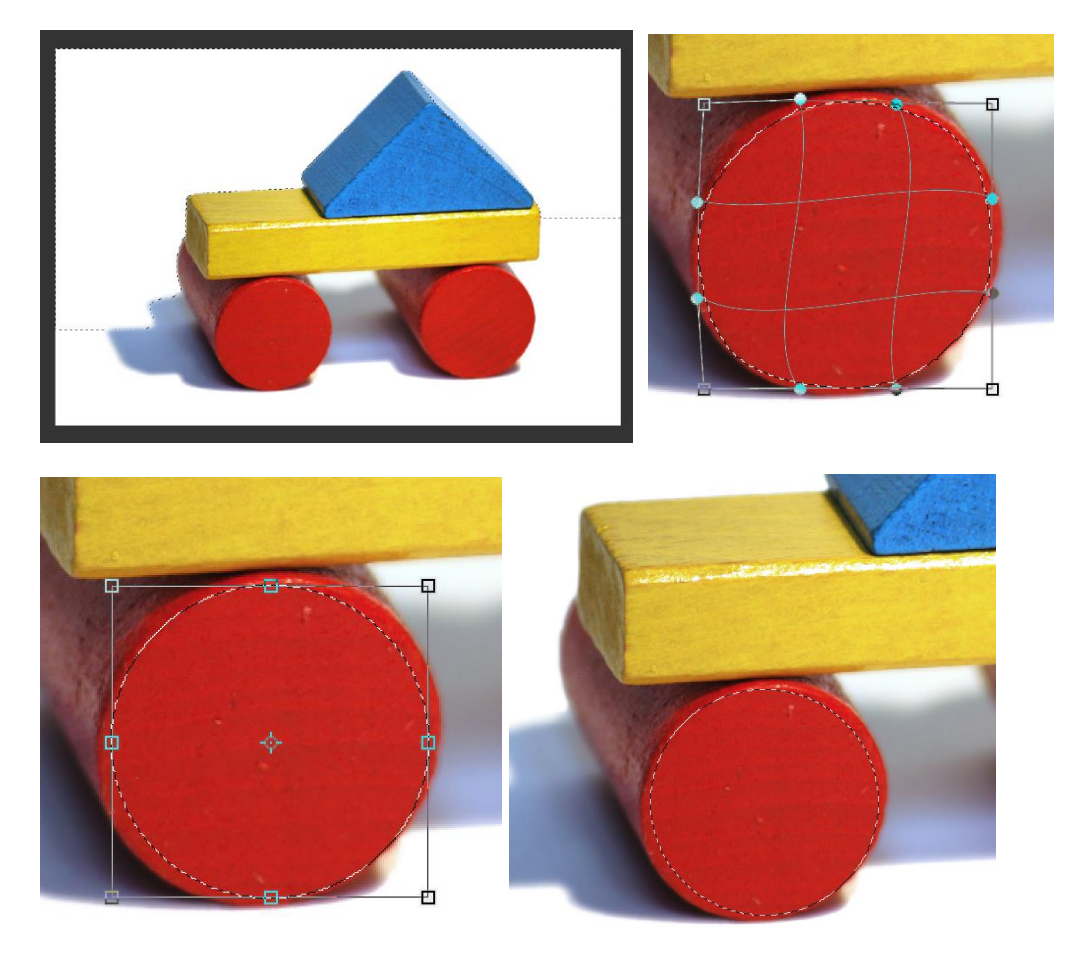

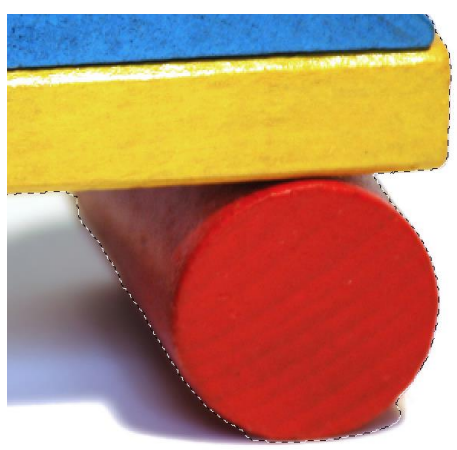

#### Refine Selection & Quick Mask

Ραφινάρουμε τις επιλογές με τη χρήση του Refine Selection. Χρησιμοποιούμε τη γρήγορη μάσκα (Quick Mask) για να γίνει καλύτερη καλύτερο στο ξεφοντάρισμα.

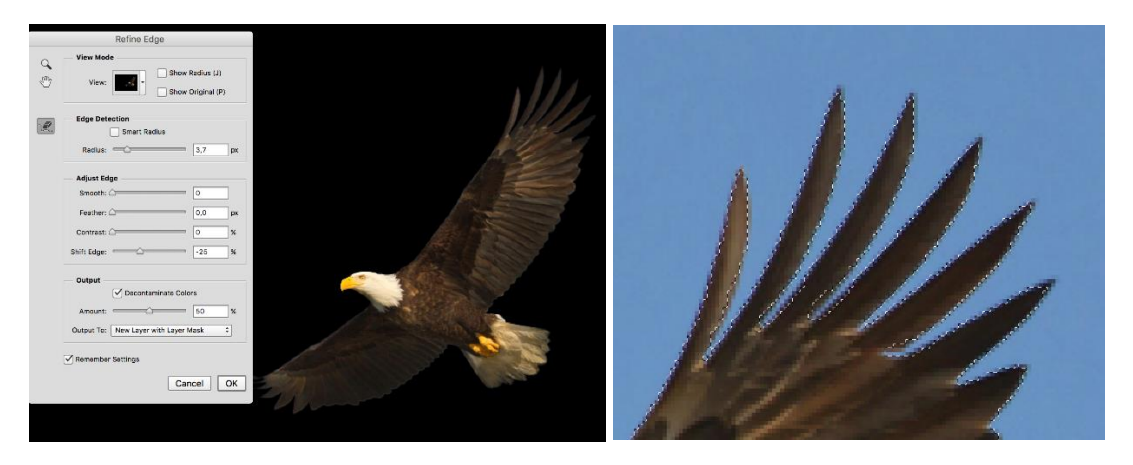

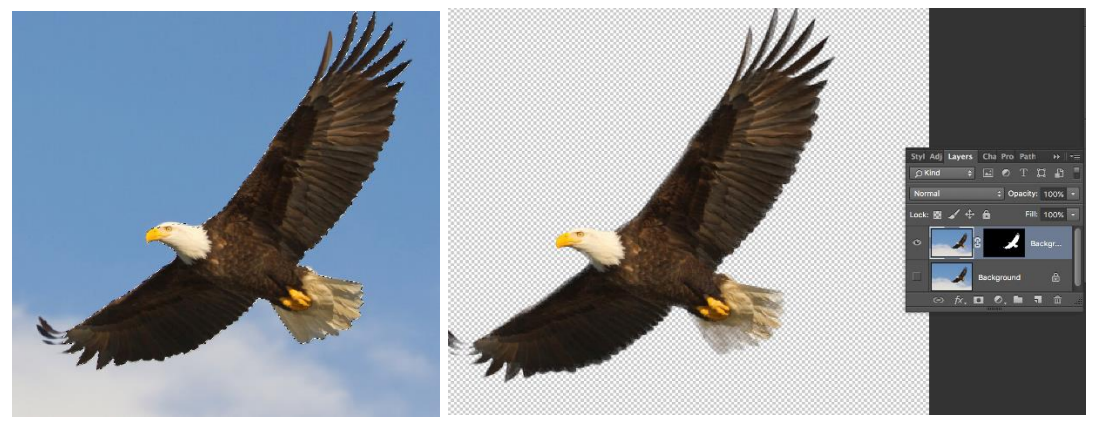

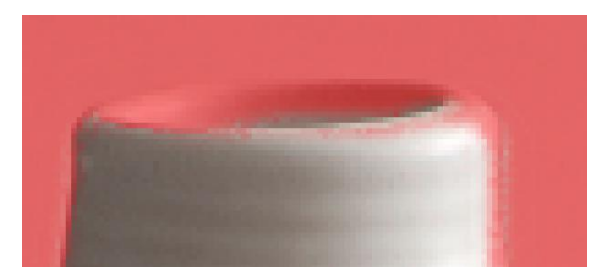

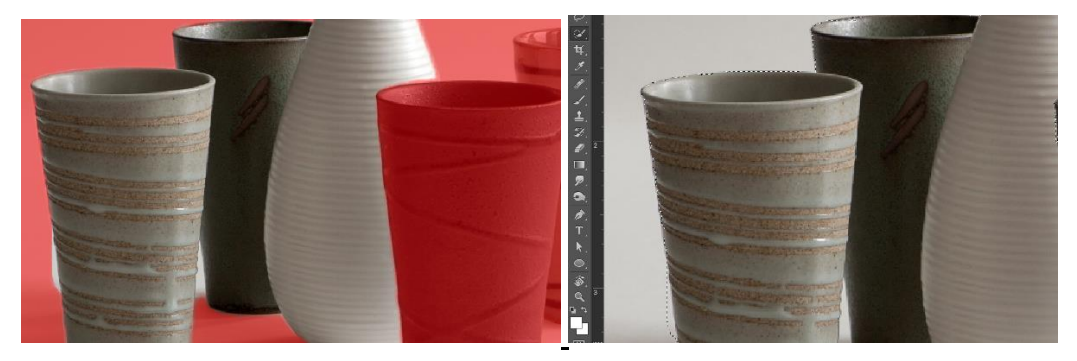

#### Colour Range & Hue/Saturation

Επιλέγουμε μια περιοχή της εικόνας και αλλάζουμε τον τόνο των χρωμάτων.

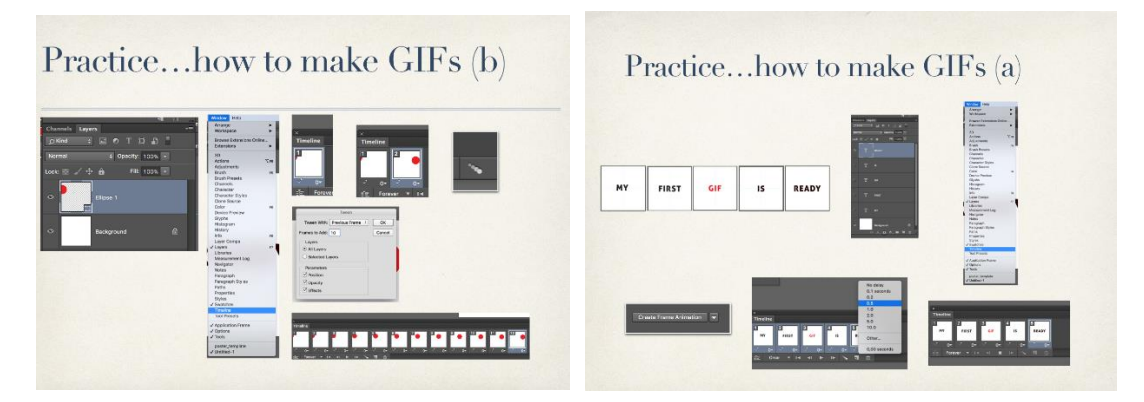

Practice...how to make GIFs (c)

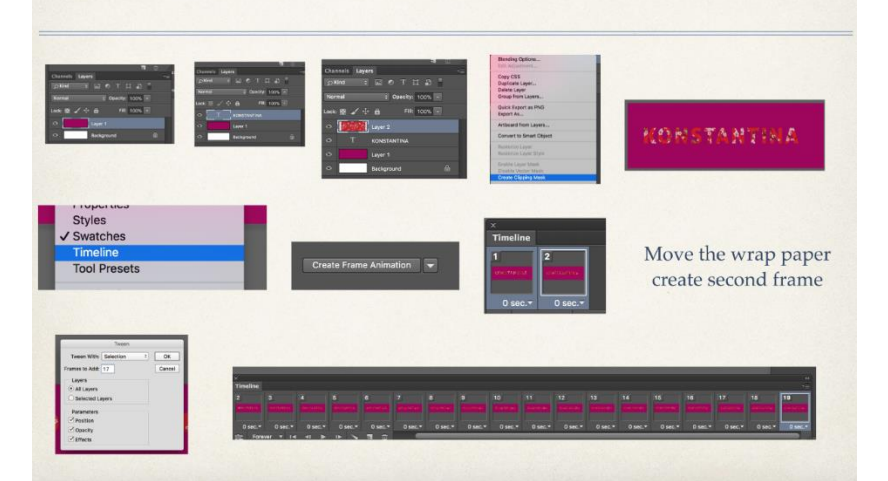

Animated gif

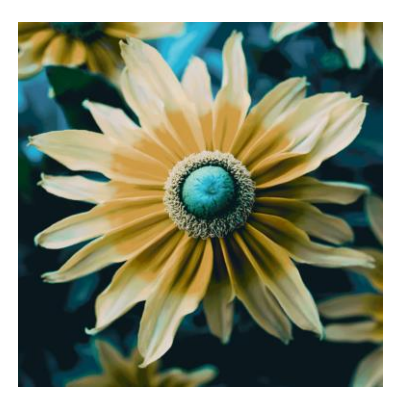

# Perspective Crop Tool

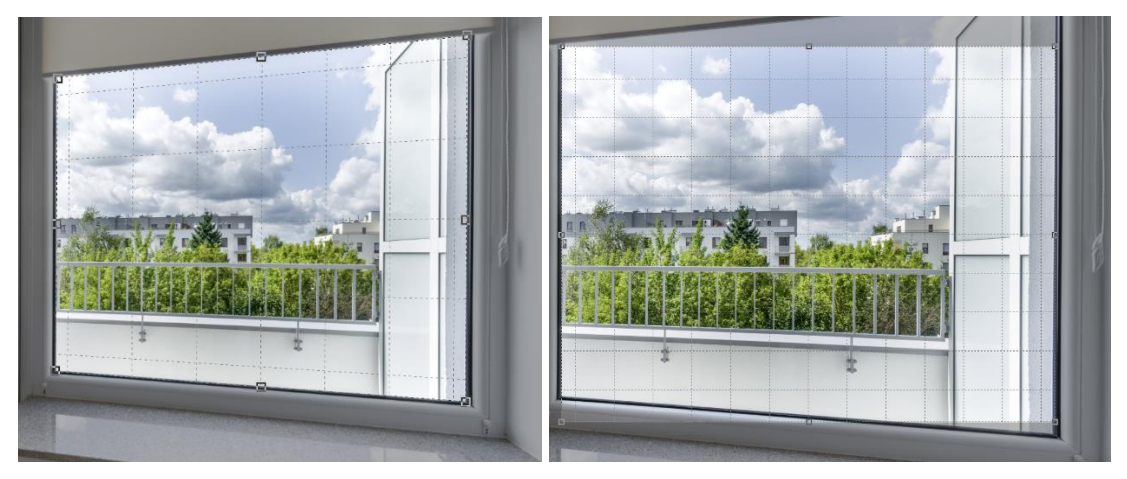

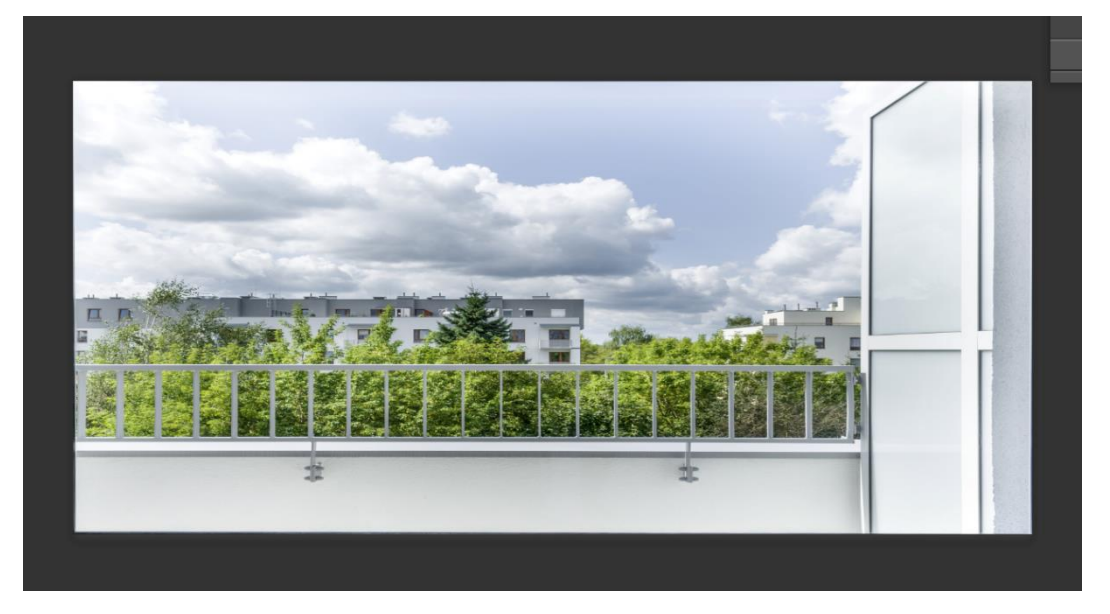

## Content-Aware Scale

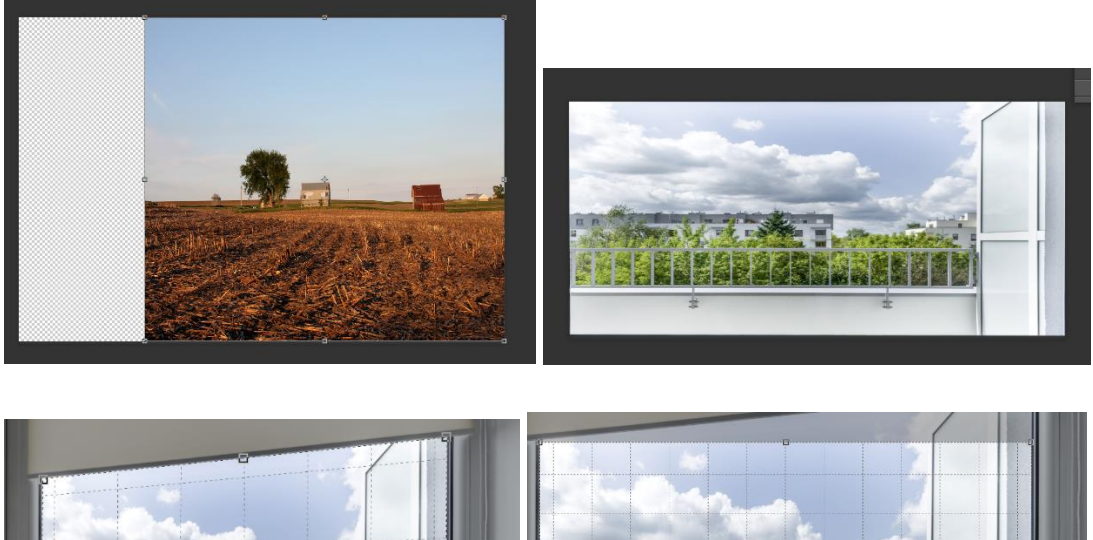

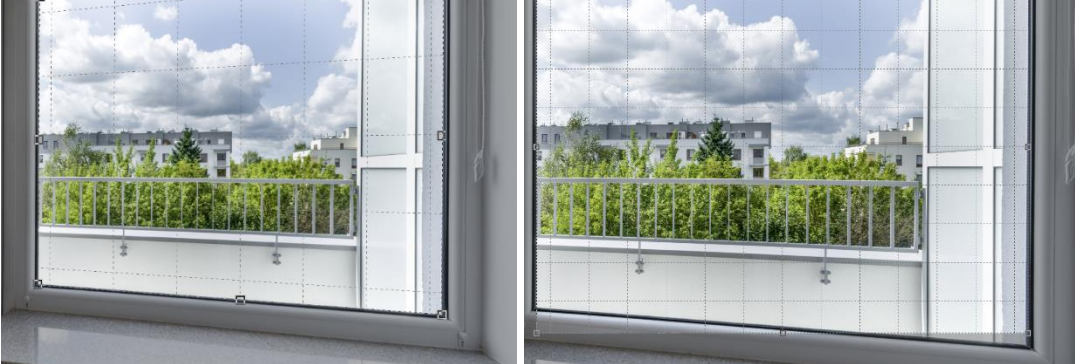

# Content-Aware Scale & Protect

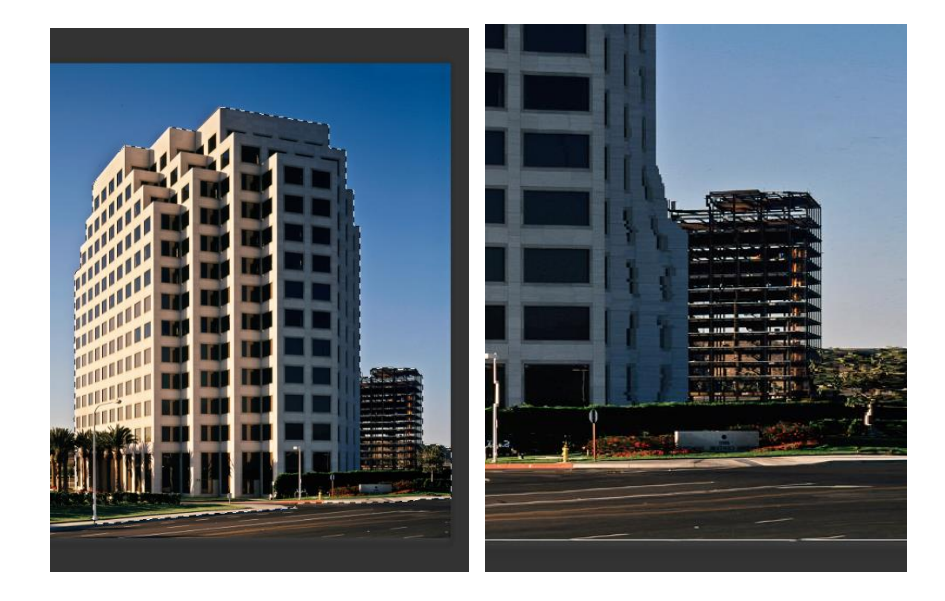

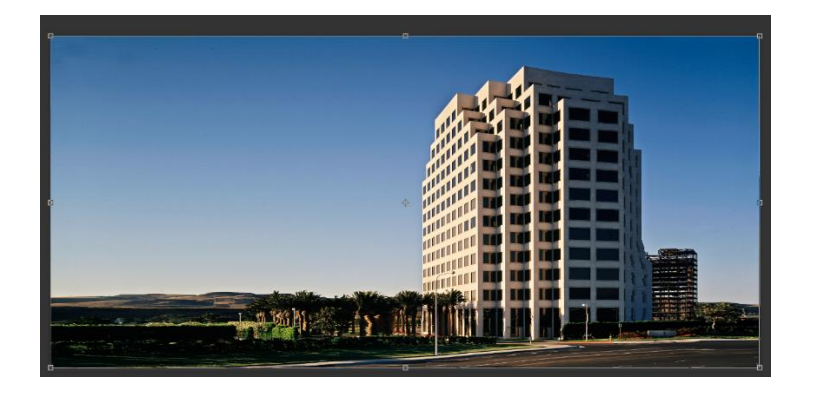

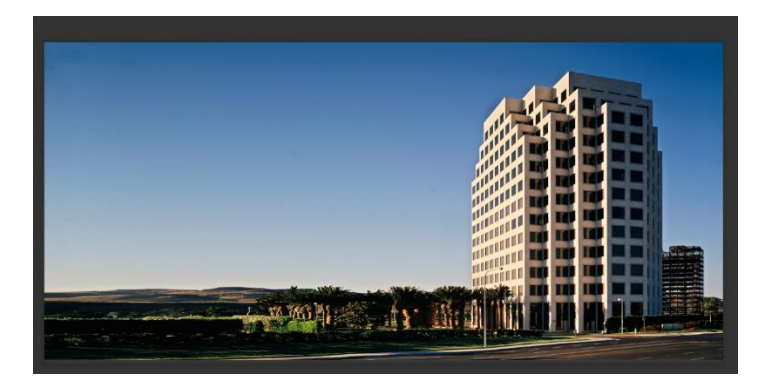

# Perspective Warp

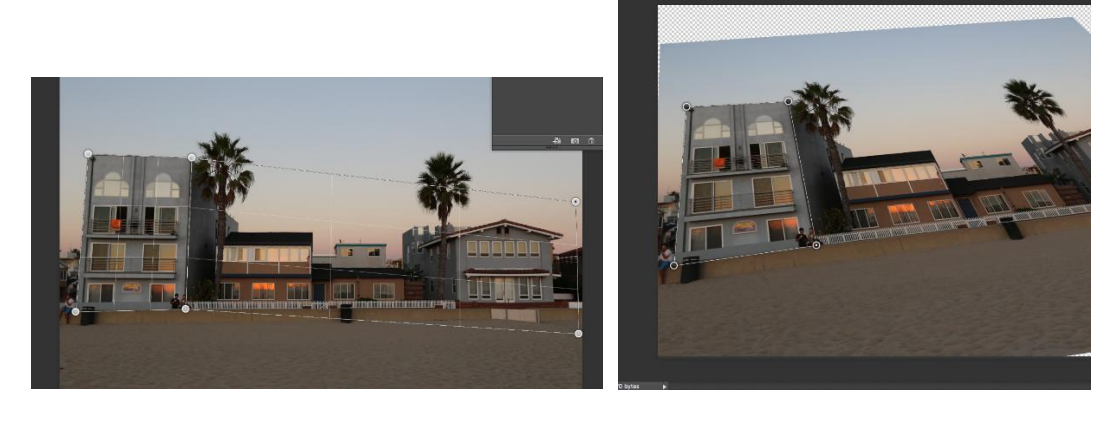

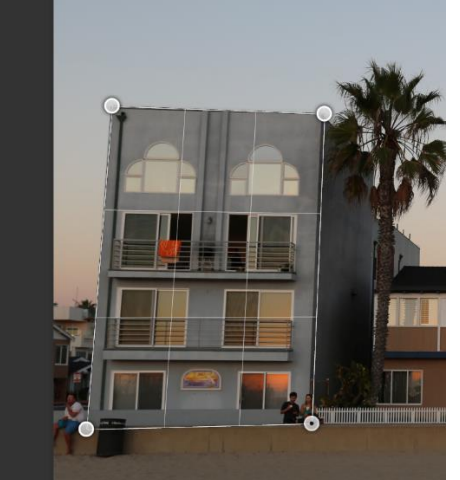

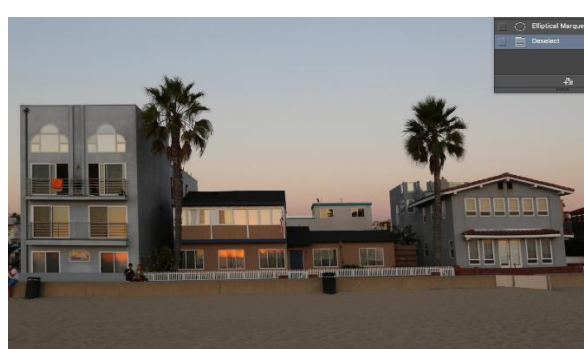

#### Masks

Δουλεύουμε με "μάσκες", ένα από τα πιο βασικά εργαλεία του Photoshop. Δημιουργούμε αρχικά μάσκες από επιλογές που κάνουμε πάνω στην εικόνα, χρησιμοποιώντας τα marquee tools. Παρατηρούμε πόσο χρήσιμες είναι στην περίπτωση που θέλετε να αφαιρέσετε ή να προσθέσετε ένα στοιχείο σε μια εικόνα.

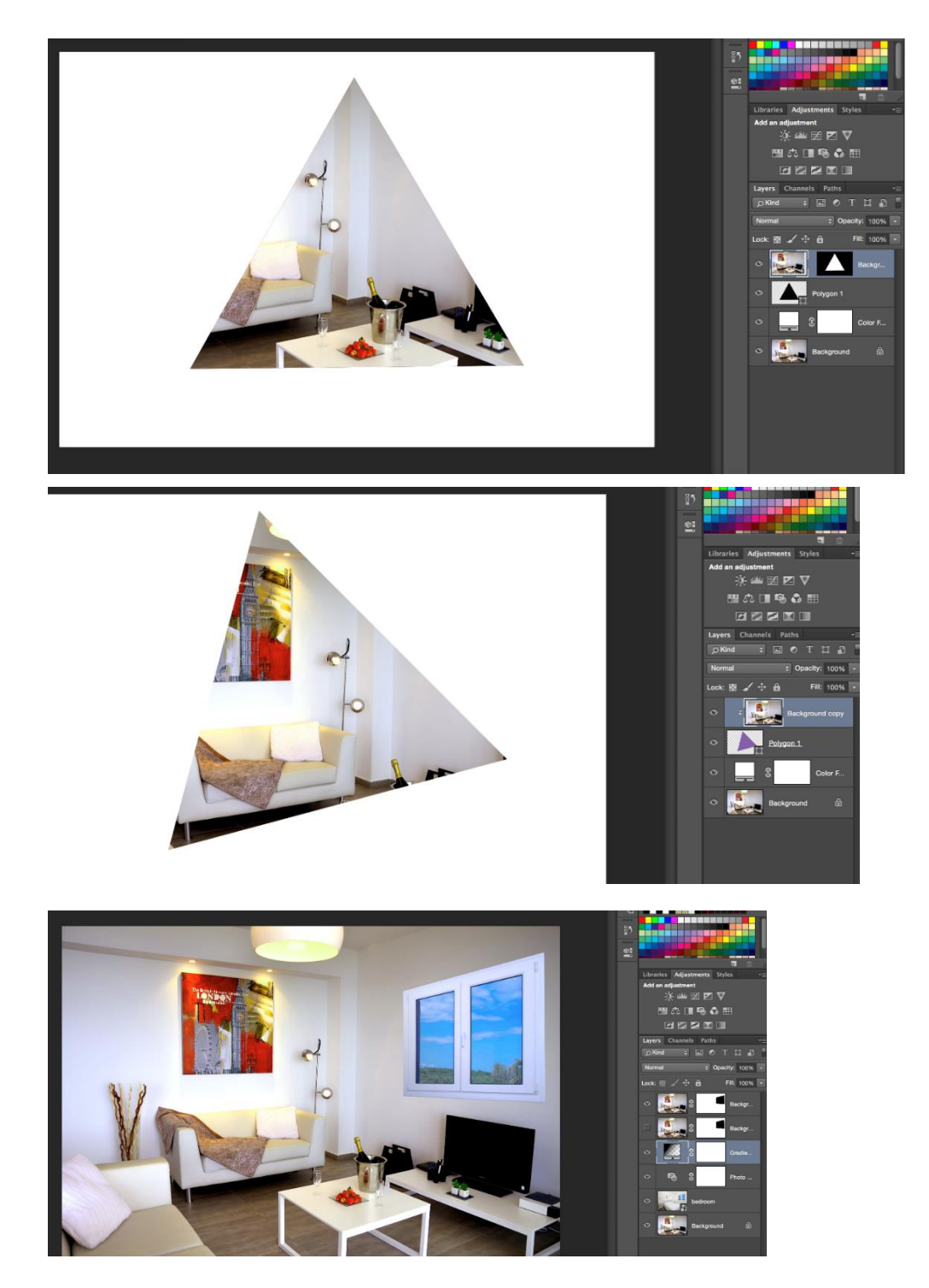

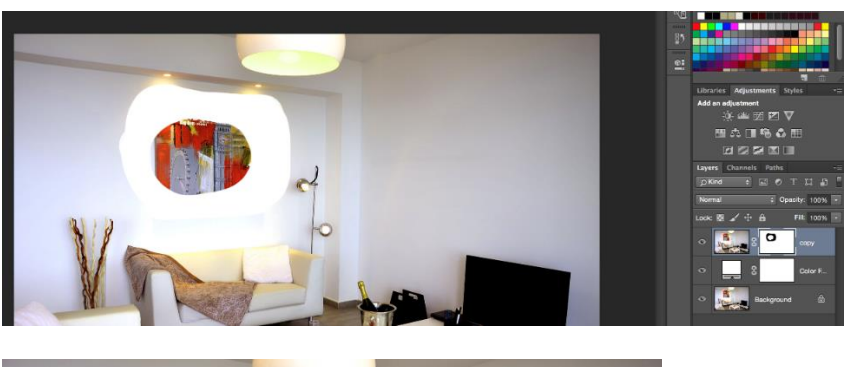

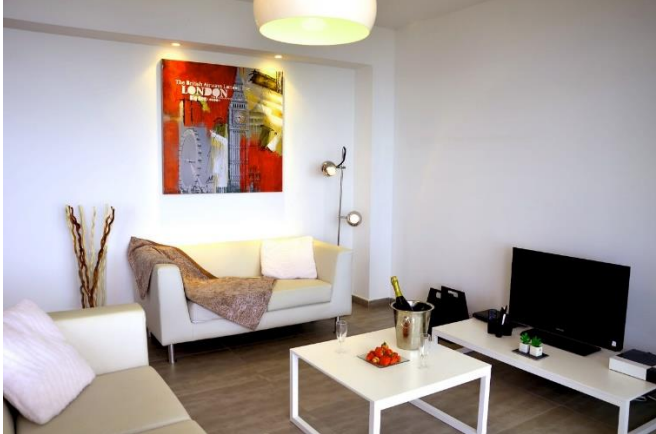

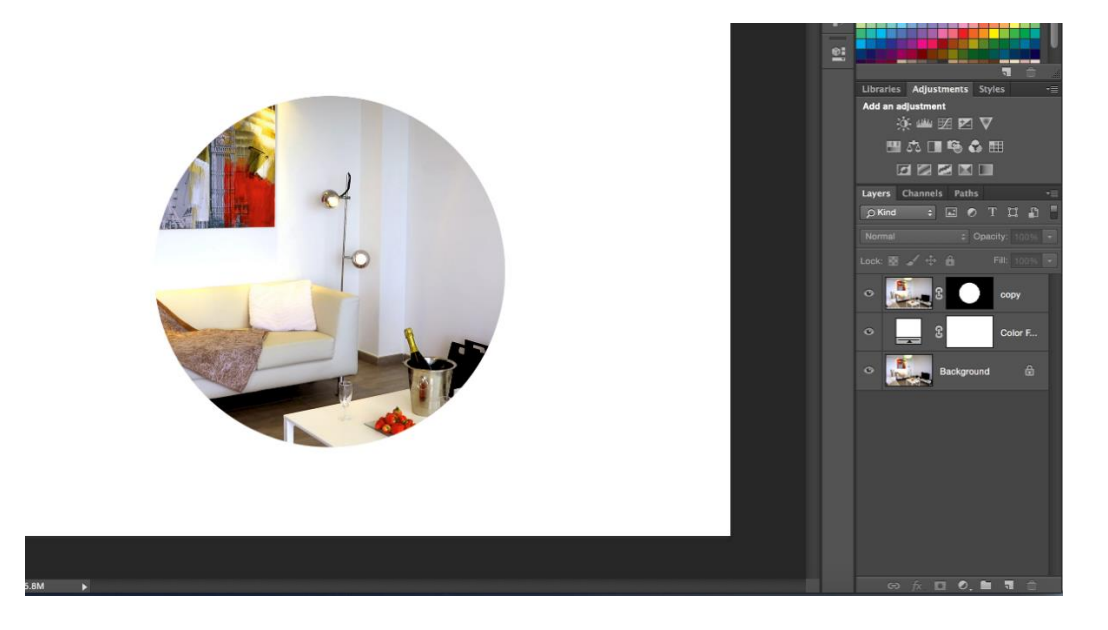

#### **Characters**

Αναλύονται διαφορετικές τεχνικές για να βγουν διαφορετικά αποτελέσματα βάσει τυπογραφικών χαρακτήρων.

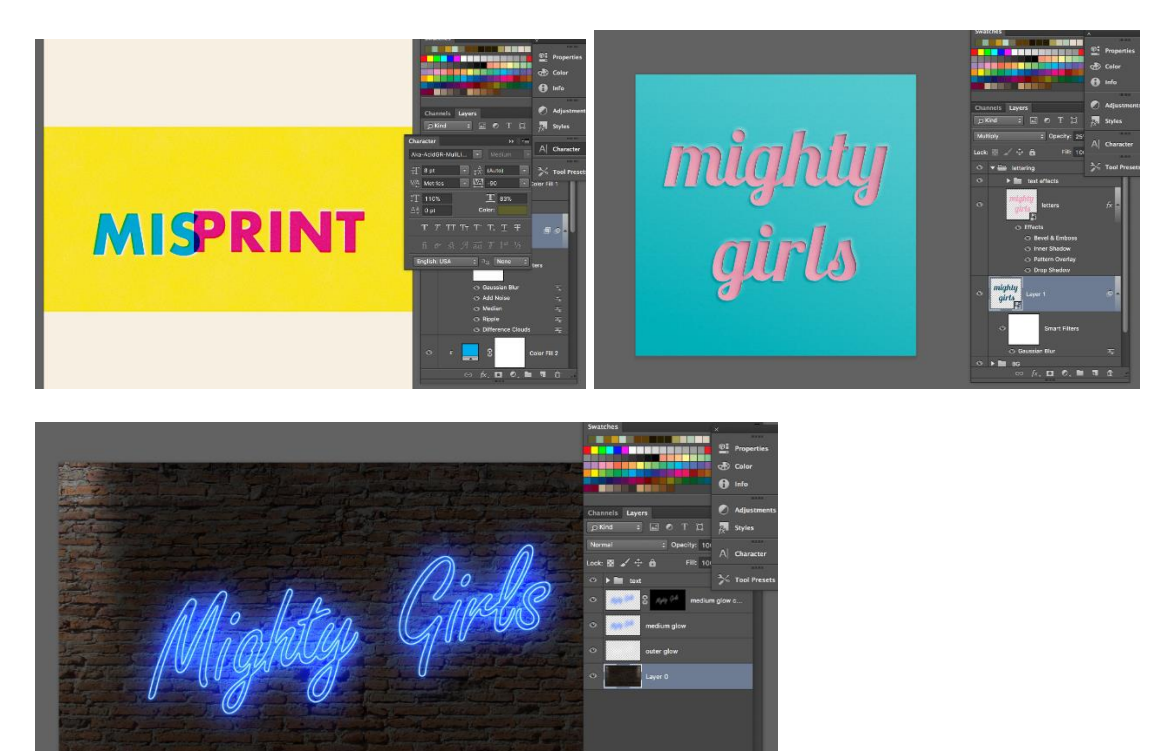

#### Vibrance & Hue/Saturation

Το Photoshop μας δίνει τη δυνατότητα να ενισχύσουμε τη φωτεινότητα μέσα από ένα παράθυρο.

 $A$ ,  $B$ ,  $C$ ,  $B$ ,  $B$ 

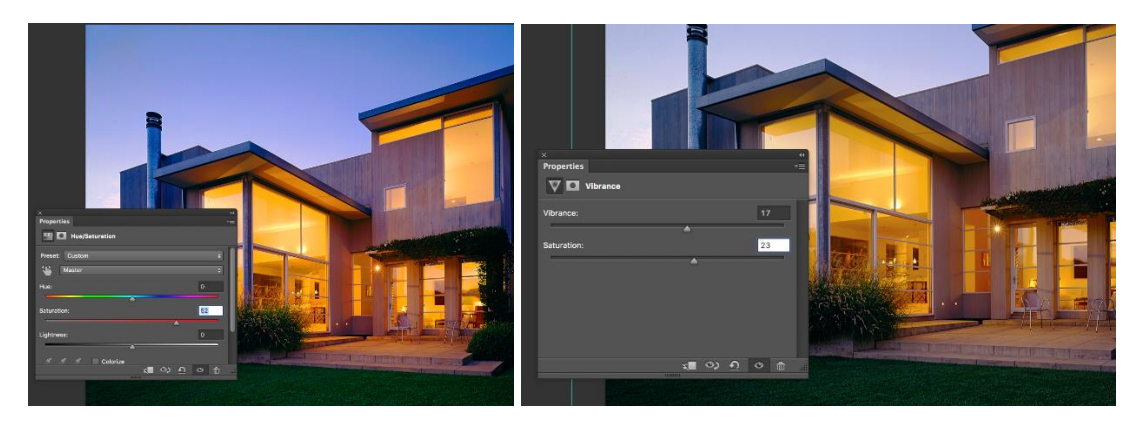

## Τεχνικές βελτίωσης εικόνας

Χρησιμοποιούμε εργαλεία για το κάνουμε διαχωρισμό χρωματικών τόνων και υφής, έτσι ώστε να μπορούμε να επέμβουμε σε μια εικόνα με τα spot healing brush tool και clone stamp tool. Επίσης εφαρμόζουμε πάνω σε μια εικόνα τα φίλτρα liquify και το εντυπωσιακό puppet warp.

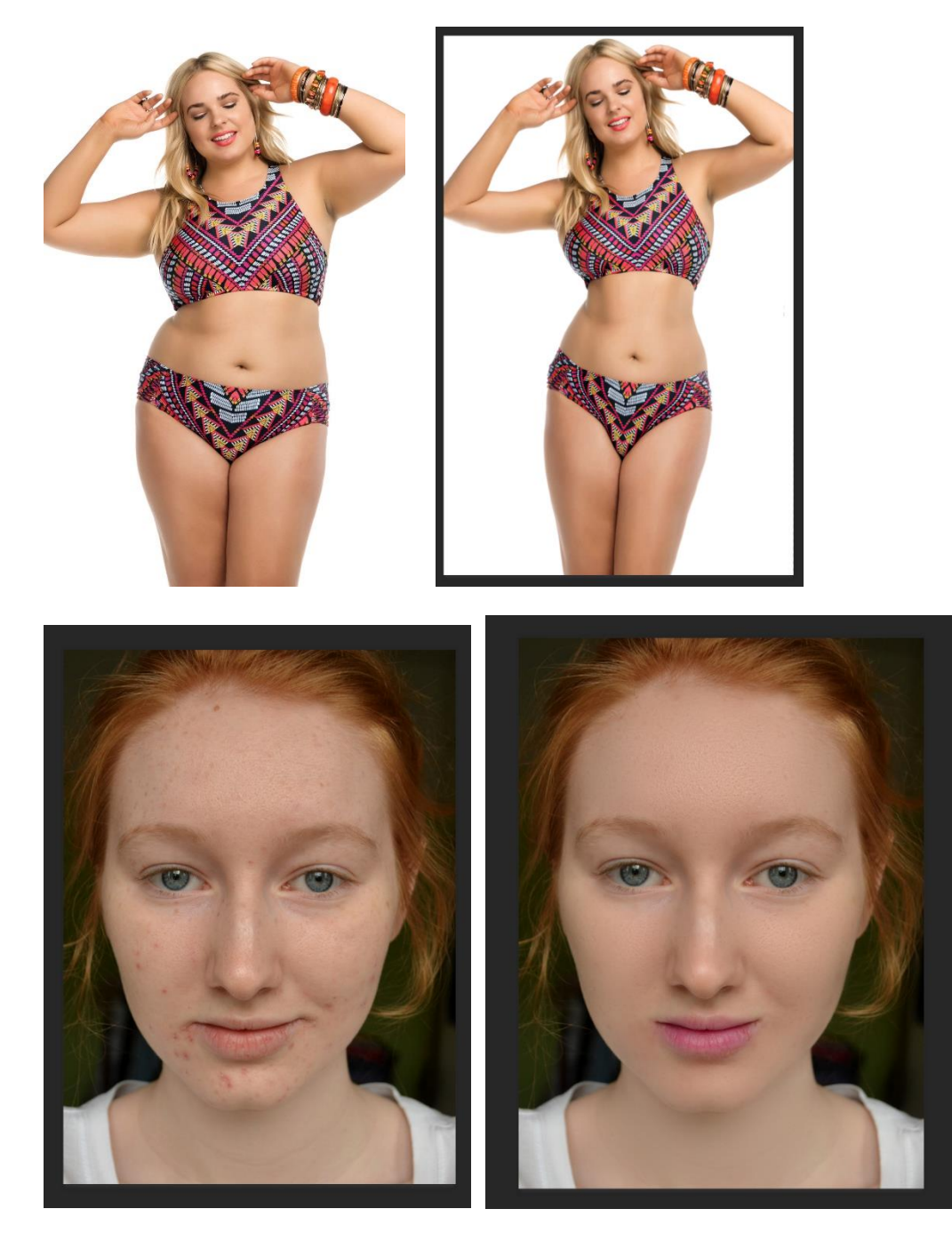

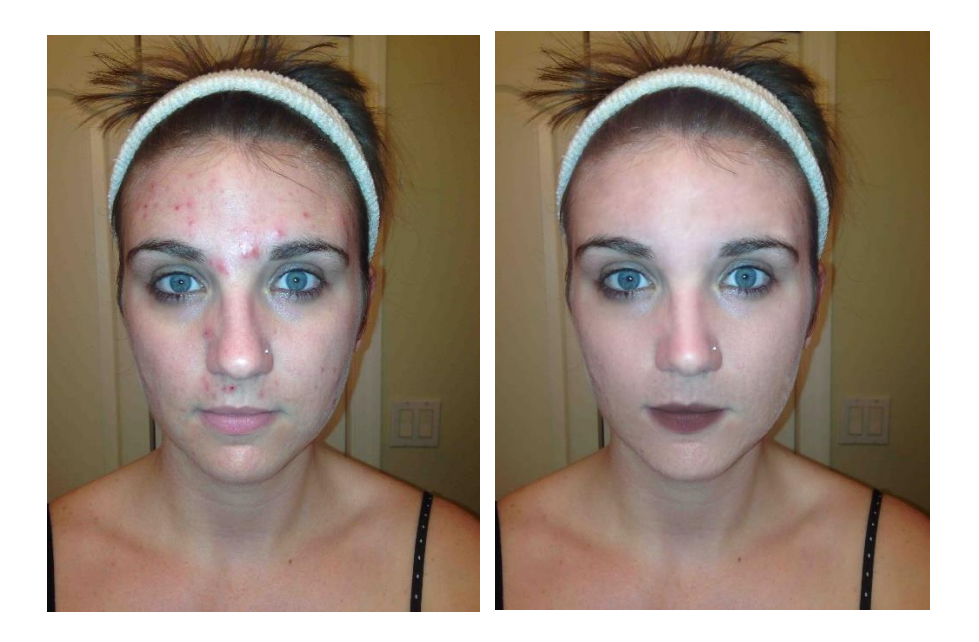

# Double Exposure Effect

Εφαρμόζουμε τη λογική της διπλοτυπίας ενώνοντας φωτογραφίες μεταξύ τους και με τη χρήση μάσκας αφήνουμε να φαίνονται ή κρύβουμε στοιχεία για να φτάσουμε στο αποτέλεσμα που θέλουμε.

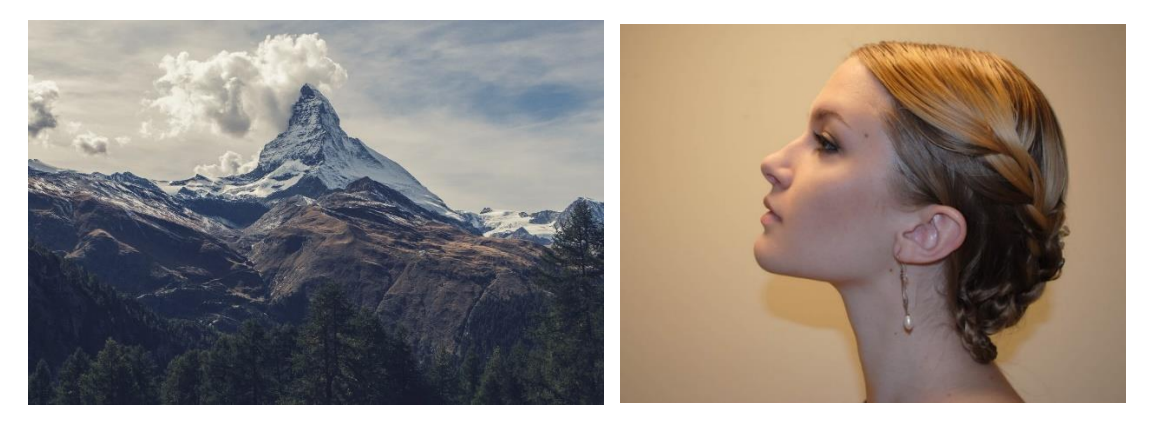

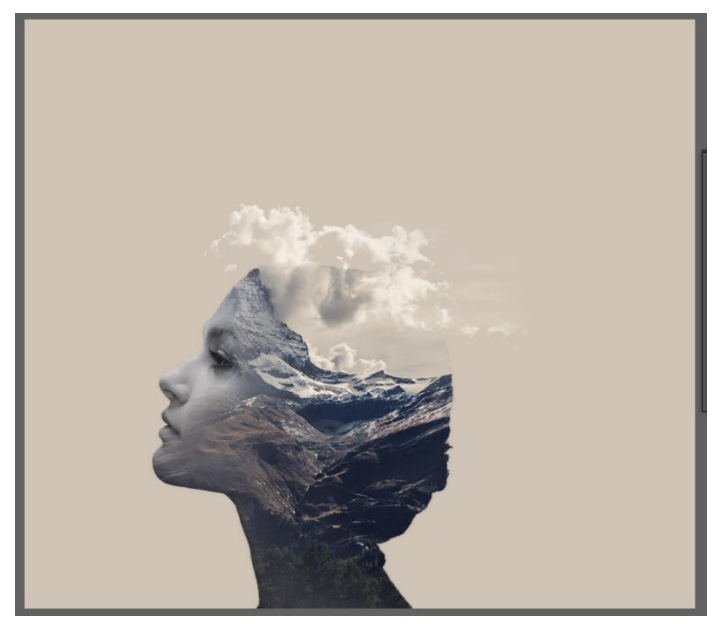

# **Collage**

Φτιάχνουμε μια σύνθεση με φωτογραφίες που έχουμε ξεφοντάρει.

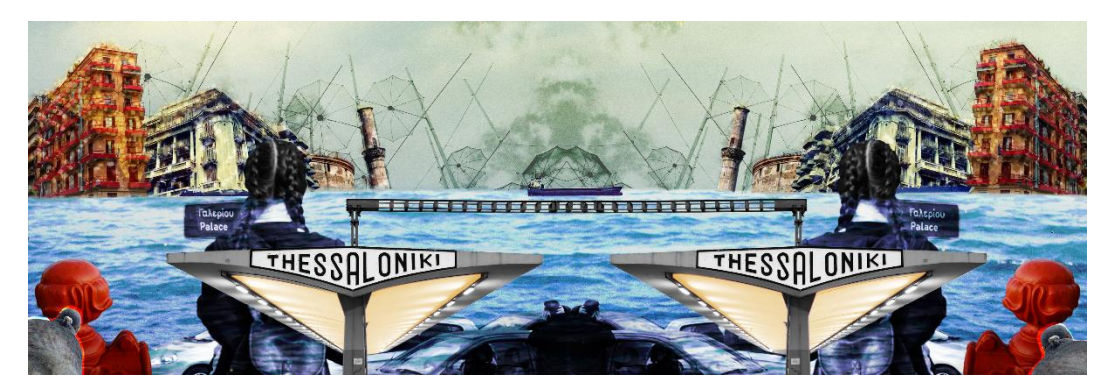

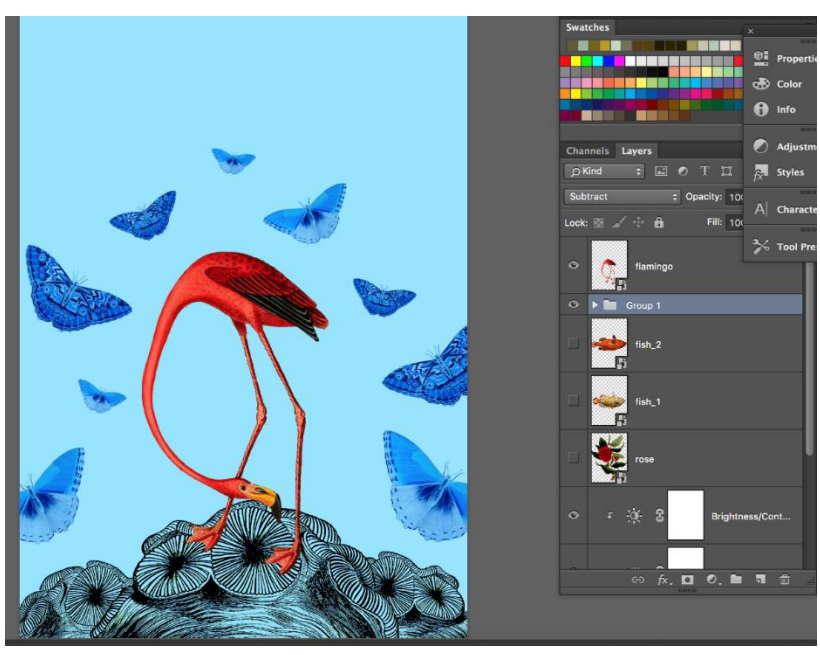

# Σχήματα/ Σχέδια/Συνθέσεις/Όψεις

Δημιουργούμε συνθέσεις από σχήματα που έχουμε φτιάξει με το pen tool ή με έτοιμα σχήματα στα οποία έχουμε εφαρμόσει transform/free transform.

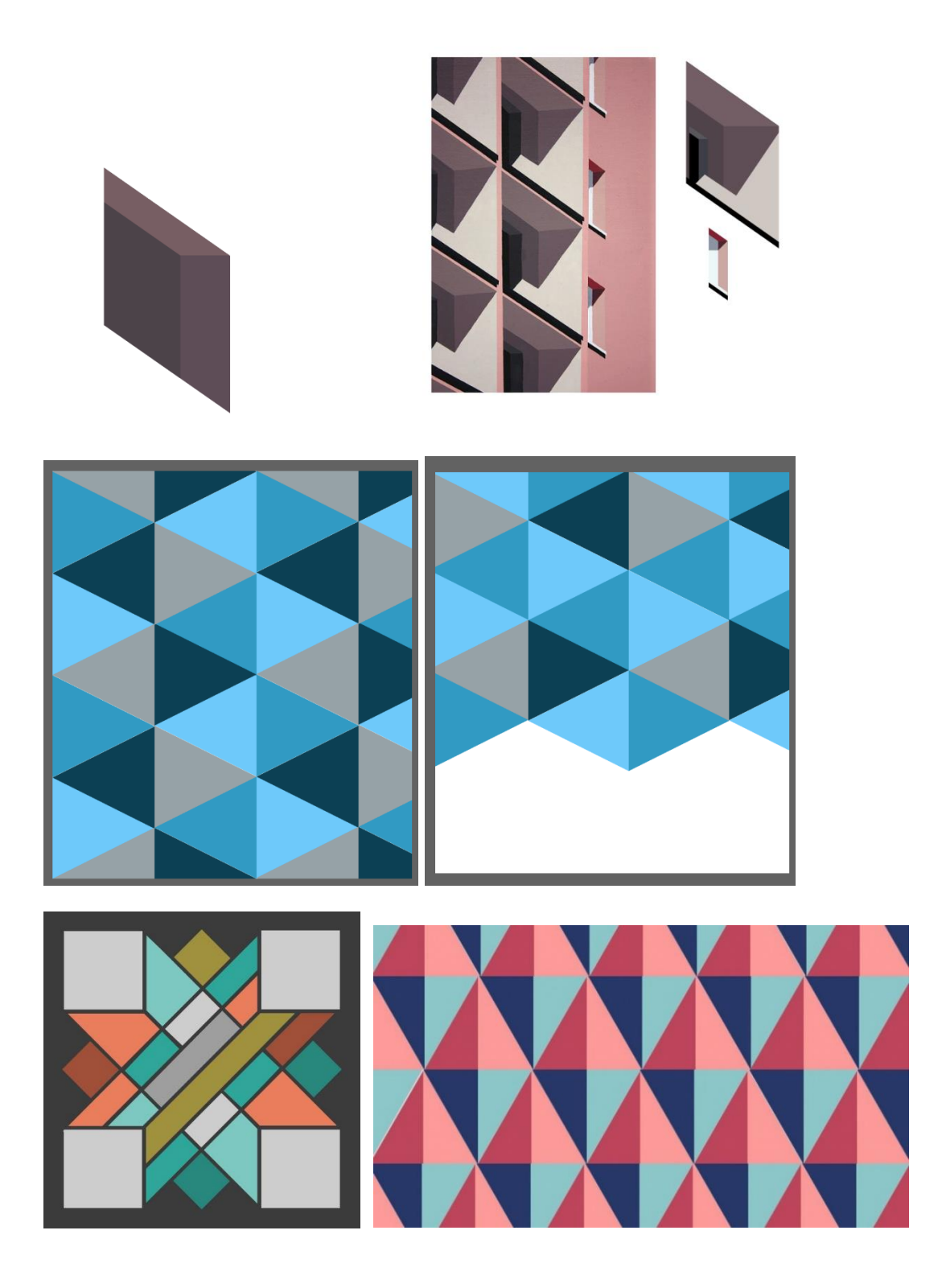